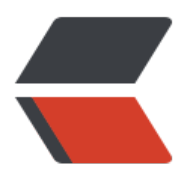

链滴

# Linux [挂载](https://ld246.com)硬盘

作者: akstianye

- 原文链接:https://ld246.com/article/1520428895234
- 来源网站: [链滴](https://ld246.com/member/akstianye)
- 许可协议:[署名-相同方式共享 4.0 国际 \(CC BY-SA 4.0\)](https://ld246.com/article/1520428895234)

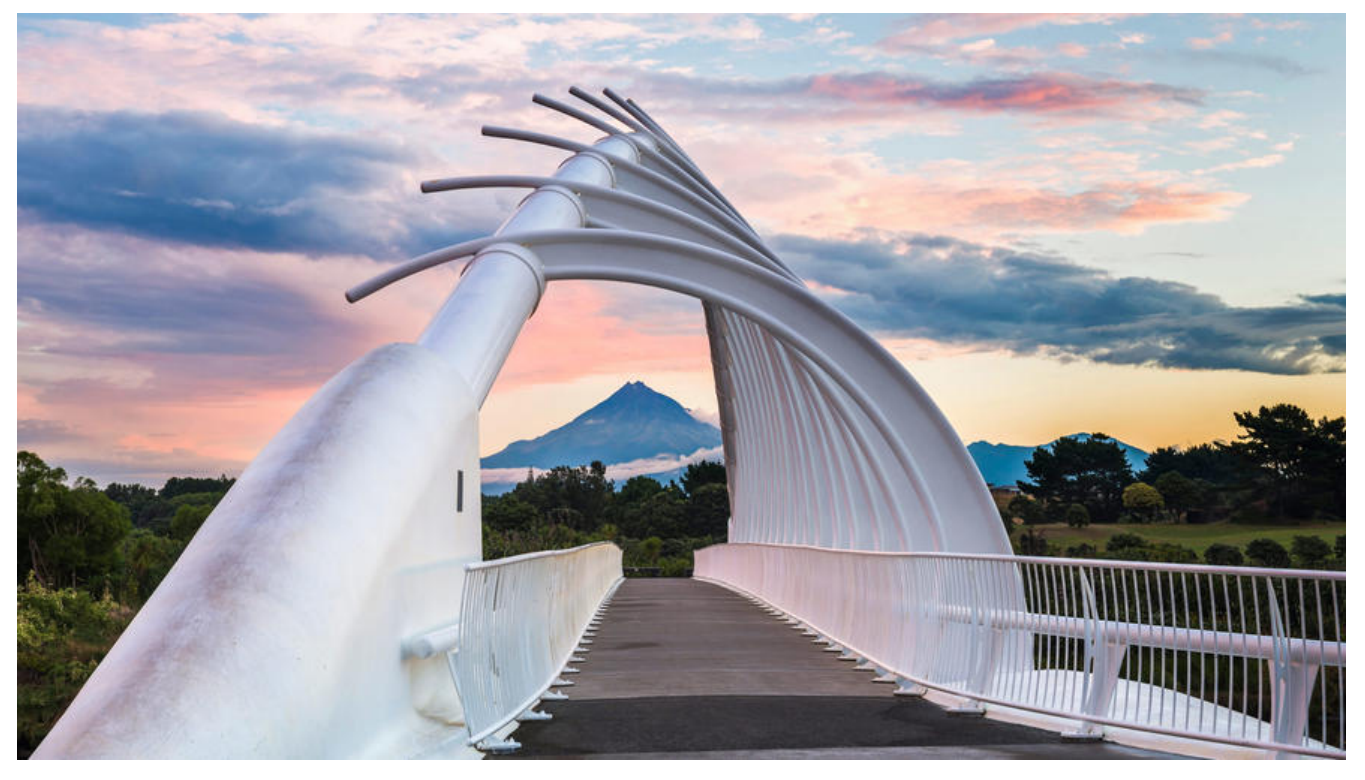

#### **1. 查看硬盘**

fdisk –l

# **2. 硬盘分区**

其中vdb为第一步中查到的硬盘设备名

/sbin/fdisk /dev/vdb

tips :下面几步基本一直回车,最后输入q退出

输入n进行分区

Command (m for help): n

选择分区类型(p主分区)

Select (default p): p

选择分区个数(也是分区id)

Partition number (1-4, default 1): 1

选择分区空间大小

Last sector, +sectors or +size{K,M,G} (2048-1953525167, default 1953525167): +300GB

# **3. 格式化分区**

tips:这里先查看一下已有硬盘格式 使用 df -T 将新分区格式化为ext4文件系统

mkfs -t ext4 /dev/vdb

### **4. 挂载硬盘**

创建挂载点,在根目录下创建storage目录

mkdir /storage

将/dev/vdb挂载到/storage下

mount /dev/vdb /storage

### **5. 设置开机启动自动挂载硬盘**

新创建的分区不能开机自动挂载,每次重启机器都要手动挂载。 设置开机自动挂载需要修改/etc/fstab文件

vim /etc/fstab

在末尾添加

/dev/vdb /storage ext4 defaults 1 2

# **6. 取消挂载**

unmount /dev/vdb

移除原先添加的启动自动挂载

vim /etc/fstab